## Central Investment Proposition - Adding Portfolios to a Segment

Last Modified on 13/02/2024 3:35 pm GMT

This article is a continuation of Central [Investment](http://kb.synaptic.co.uk/help/central-investment-proposition-adding-off-platforms-to-a-segment) Proposition - Adding Off Platforms to a Segment

To add Portfolios to a Segment within the Central Investment Proposition click into **Portfolios**

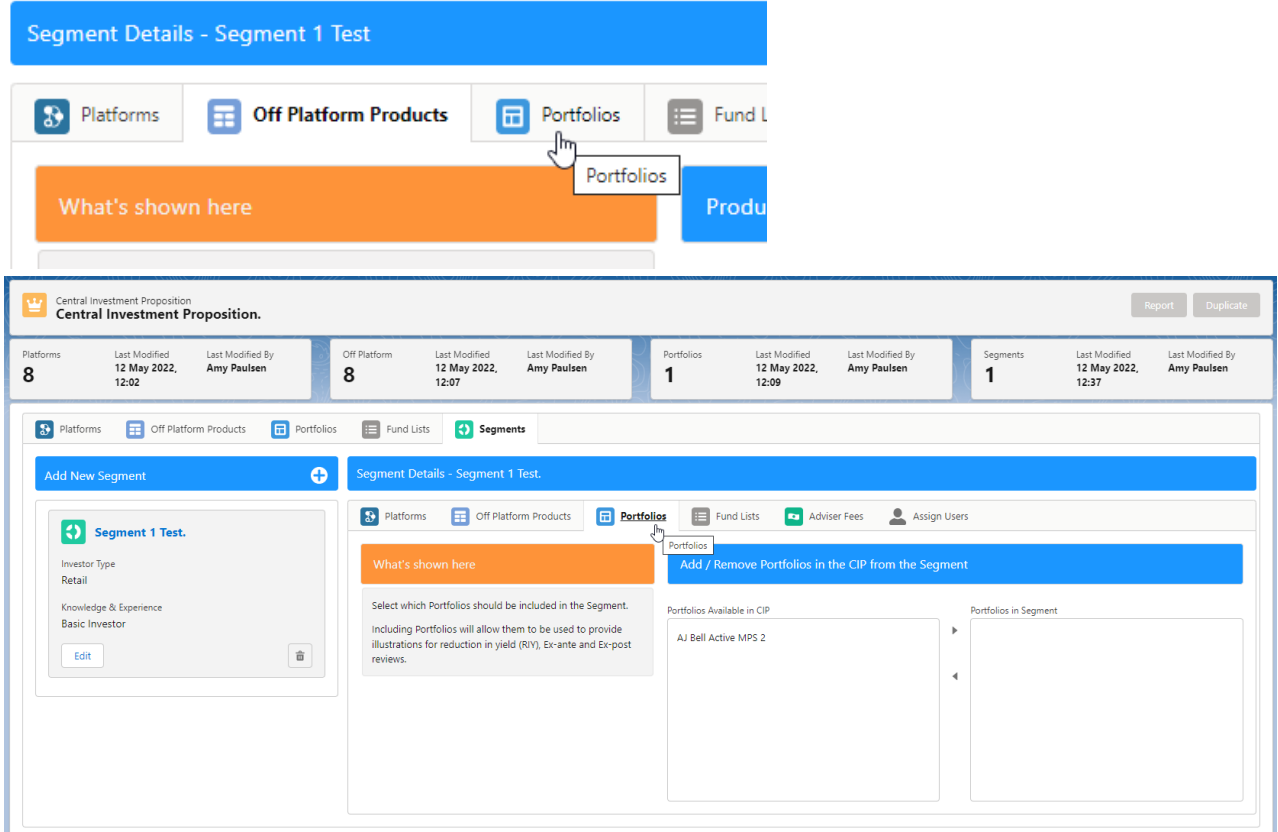

Move one or more portfolios by clicking on the portfolios you would like to add to the segment.

Once selected, click the arrow to move the portfolio over to **Portfolios in Segment**

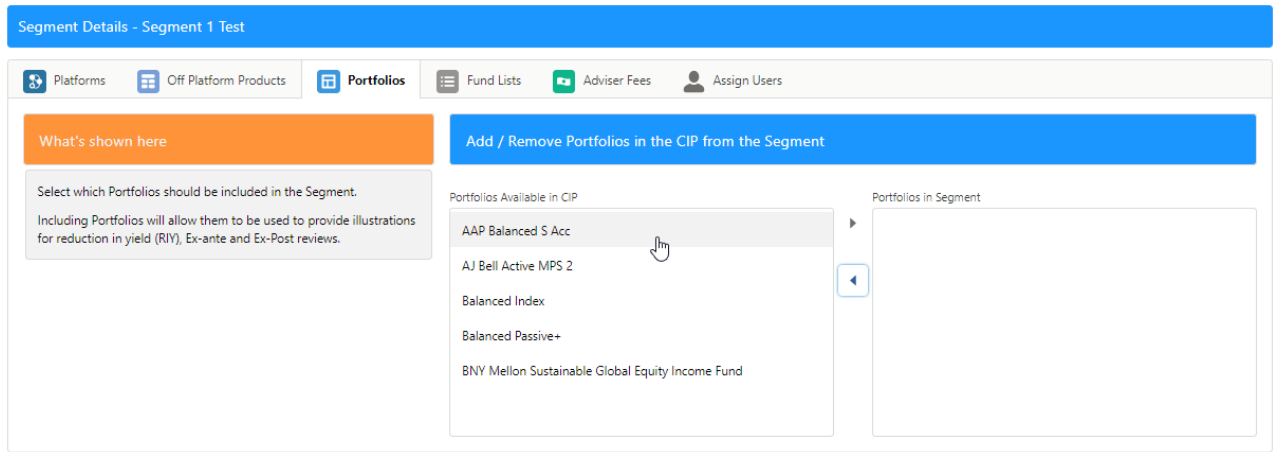

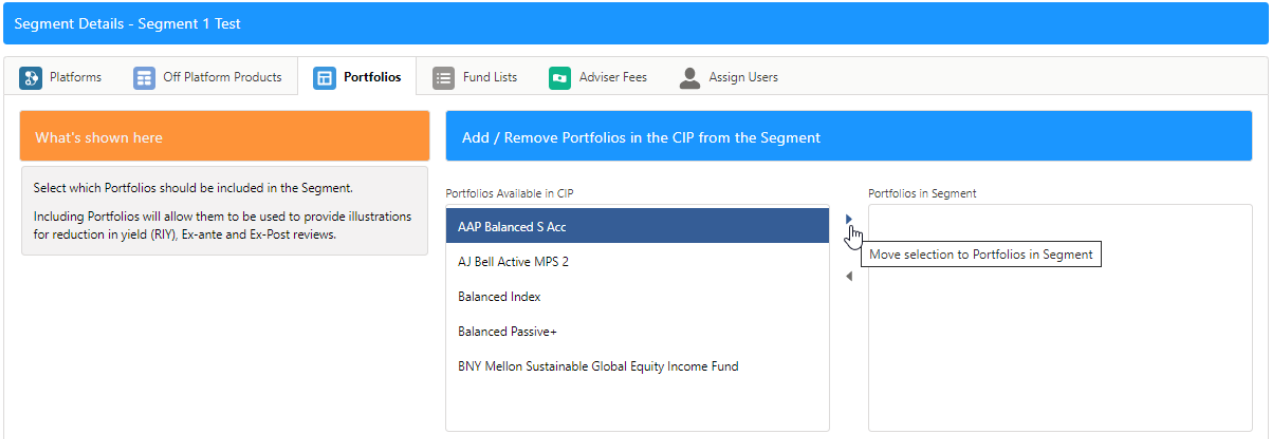

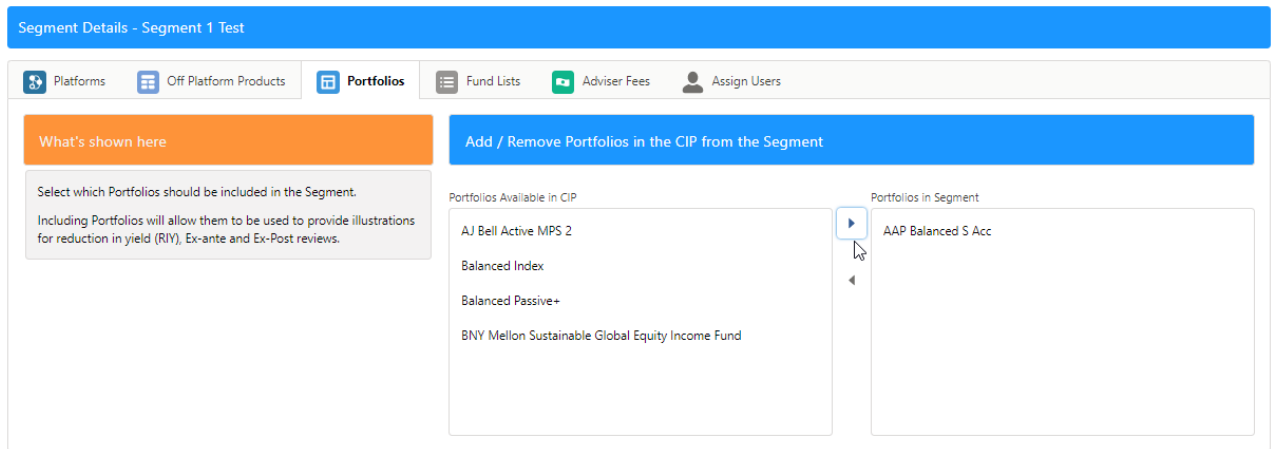

Multiple portfolios can be moved at once. Click on the first portfolio, type CTRL A to select all the portfolios in the list.

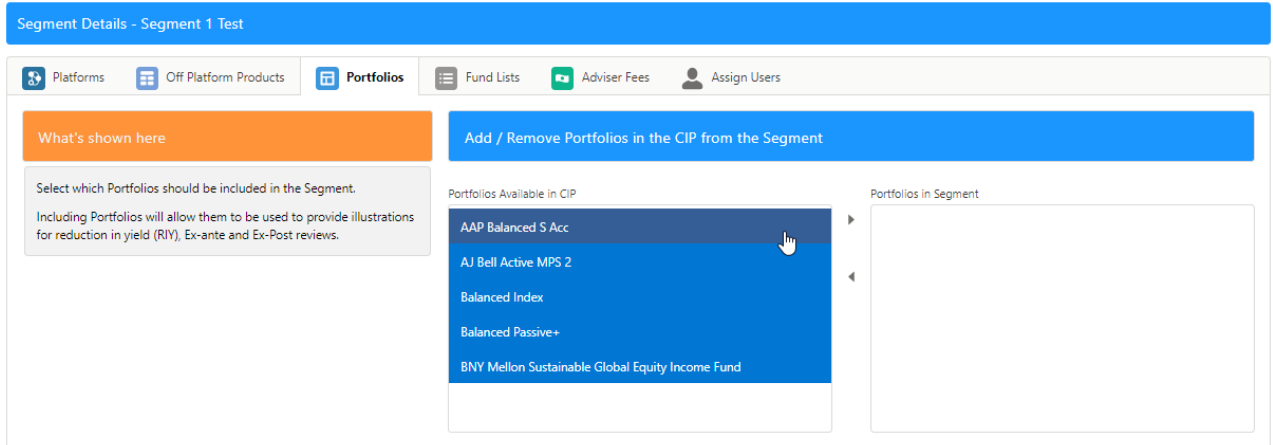

If you don't wish to move all portfolios, click the first portfolio, hold CTRL and click the remaining portfolios you would like to move.

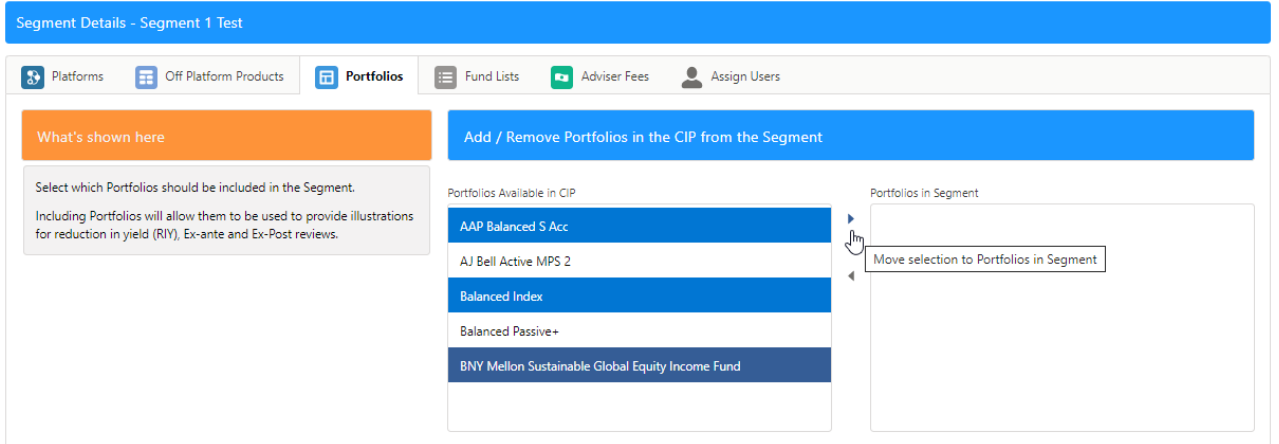

Once done, move onto Central [Investment](http://kb.synaptic.co.uk/help/central-investment-proposition-adding-fund-lists-to-a-segment) Proposition - Adding Fund Lists to a Segment